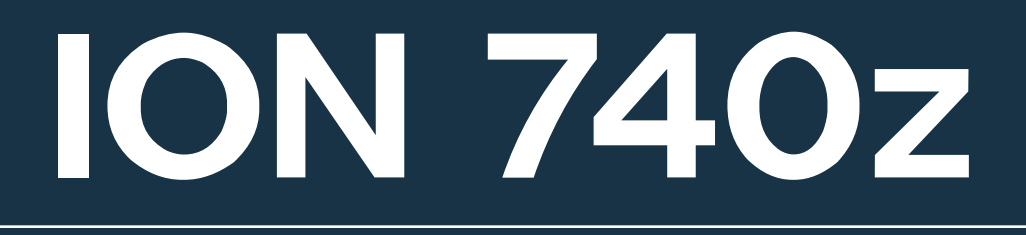

## *Moving head powered by 7 x 4-in-1 OSRAM® 40W LEDs*

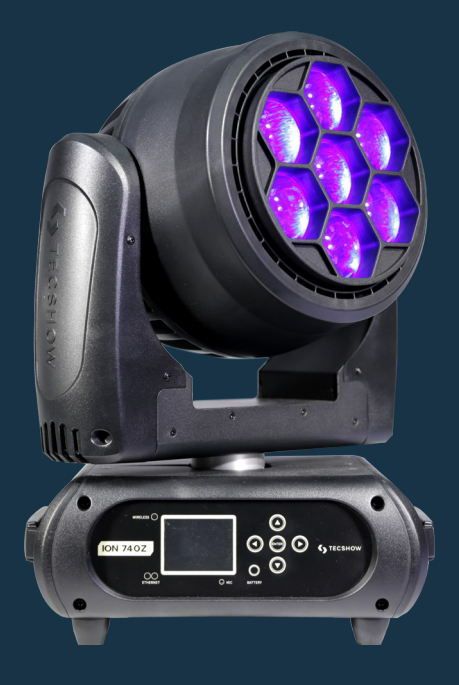

#### USER MANUAL / *MANUAL DE USUARIO*

PLEASE READ THE INSTRUCTIONS CAREFULLY BEFORE USE *POR FAVOR LEA LAS INSTRUCCIÓNES ANTES DE USAR*

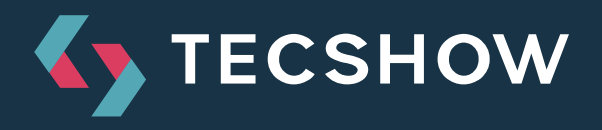

## **1. OVERVIEW**

#### **ION 740z**

*Moving head powered by 7 x 4-in-1 OSRAM® 40W LEDs*

**ION 740z** is a versatile moving head powered by 7 x 4-in-1 OSRAM® 40W LEDs with a variable zoom that goes from 4º to 36º. Versatility and power output get new meanings thanks to the enormous action capacity brought by its beam angle variation, the pixel by pixel control and it's outstanding lighting performance, with 43,000 lux  $\omega$  15 ft. (4°). This moving head is equipped with quad-color LEDs, enabling a smooth RGBW mix with no multicolor shadows and assuring a real long life performance. Ion 740Z comes also with preset programs on 2700K, 3200K, 4200K, 5600K and 8000K color temperatures and it's RDM-compatible allowing the user to monitor and address the unit remotely.

### **Specifications**

#### *Source & Optics*

- Light Source: 7 x 4-in-1 OSRAM® 40W LEDs
- LEDs life: 60,000 hours
- Beam angle: 4° to 36°

#### *Photometric data*

- Luminous flux: 7000 lumen
- 4º beam angle: 43000 lux @ 3m (10 ft.)
- 36º beam angle: 2400 lux @ 3m (10 ft.)

#### **Effects & Functions**

- Pixel by Pixel control
- Dimmer: Full range 0-100%
- Strobe effect
- Quad-color LED technology: Smooth RGBW mix with no multi colored shadows
- Vivid, saturated and uniform colors
- Color temperature presets: 2700K, 3200K, 4200K, 5600K & 8000K

#### **Control**

- DMX Channels: 19/21/22/51
- Advanced RDM Function
- Indicated temperature for base, arm & lamp
- IC backup communication
- RDM read voltage, current power consumption of the lamp
- Software update vía DMX
- Fan speed based on temperature

#### **Movement**

- Pan: 540° / 630º
- Tilt: 265°
- 3-phase motor
- 16-bit resolution
- Auto repositioning

#### **Physical**

- DMX Connectors: 2 XLR connectors (XLR-3 In/ Out) & 2 RJ45 connectors (Ethernet In/Out)
- Power supply connectors: PowerCON® In/Out
- 2.4 inches LCD graphi
- c display
- Dimensions: 324x250x456 mm. / 12.7x9.8x17.9 in.
- Weight: 12 Kg. / 26.4 Lbs
- Dimensions: 264.5x168x368 mm. / 10.4x6.6x14.4 in.
- Weight: 5.1 Kg. / 11 Lbs.

Before unpack the fixture, pls make sure that the packing is in good condition, following items will be found in the box:

- **• The fixture**
- **• This users guide**
- **• 3m DMX cable**
- **• 1.5m power cable with powercon**
- **• Omega bracket for hanging installation**
- **• Safety chain**

## **2. DESCRIPTION OF THE DEVICE**

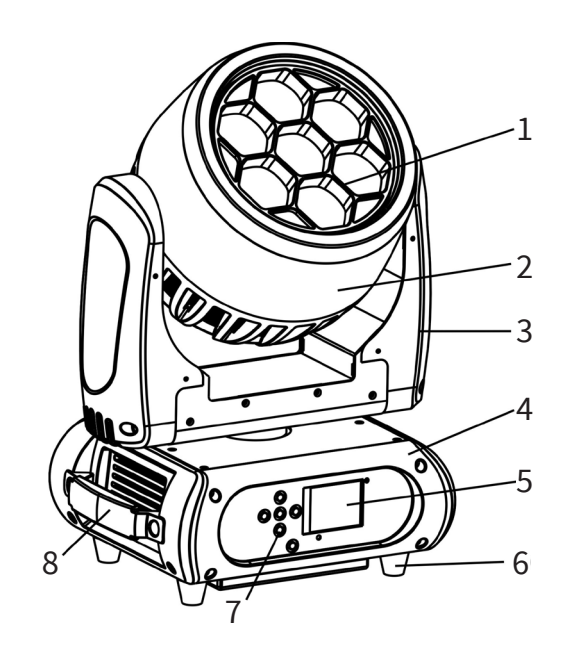

- 1. Project lens
- 2. Head
- 3. Arm
- 4. Base
- 5. Display
- 6. Foot stand
- 7. Operation button
- 8. Handel

- 9. Wireless indicator
- 10. Mic
- 11. Left button
- 12. Battery indicator
- 13. Up button
- 14. Down button
- 15. Enter button
- 16. Right button
- 17. Ethernet out
- 18. 5-pin DMX in
- 19. Ethernet in
- 20. 5-pin DMX out
- 21. Powercon in
- 22. Fuse

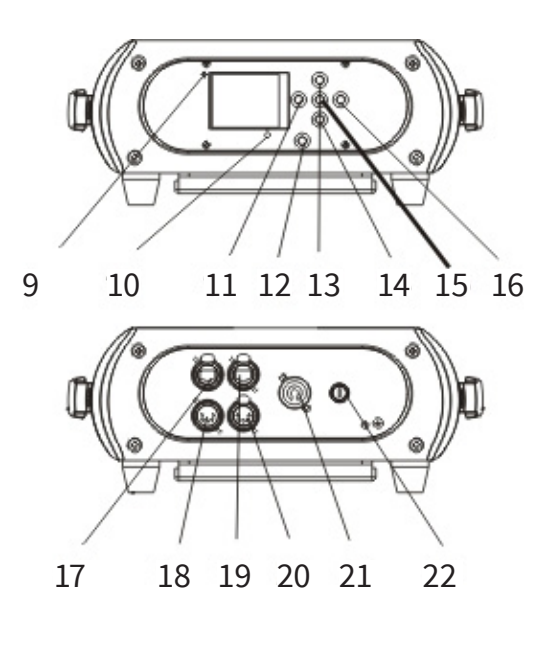

# **3. SAFETY AND MAINTENANCE INFORMATION**

## **Safety Info**

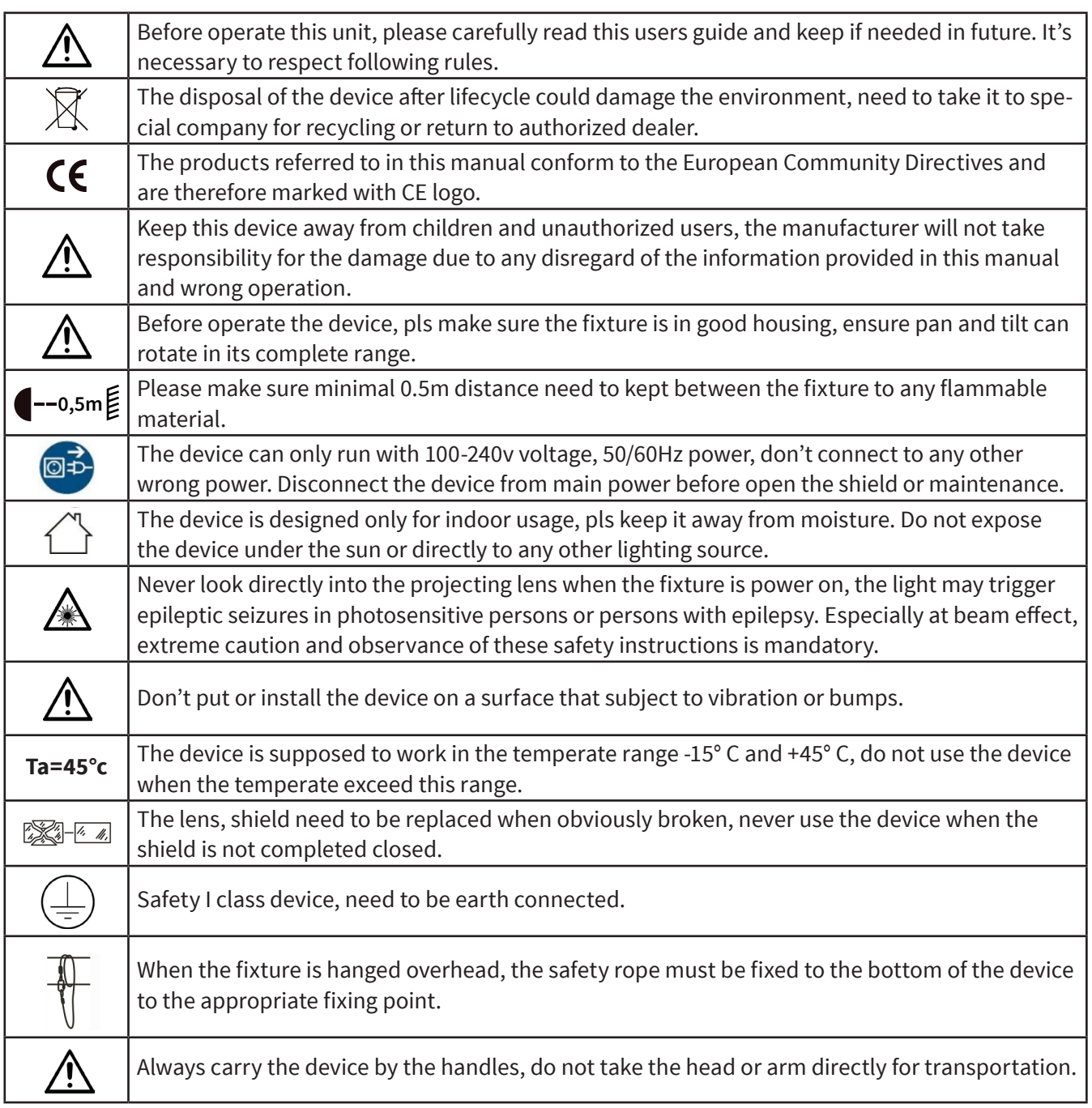

### **Maintenance**

- Operation only allowed to qualified person, damages due to unprofessional operation or remove of any parts inside will not be considered in warranty service. There are no serviceable parts inside the device or package, service only leaves to authorized dealers.
- Never allow the optical components contact

with oil, fat or any other liquid.

• A regular clearance of the device is needed for long-term usage, this is very helpful to maintain the lifetime and brightness need to use a soft and lint-free cloth to clean the optical system, fan and air flowing tunnel.

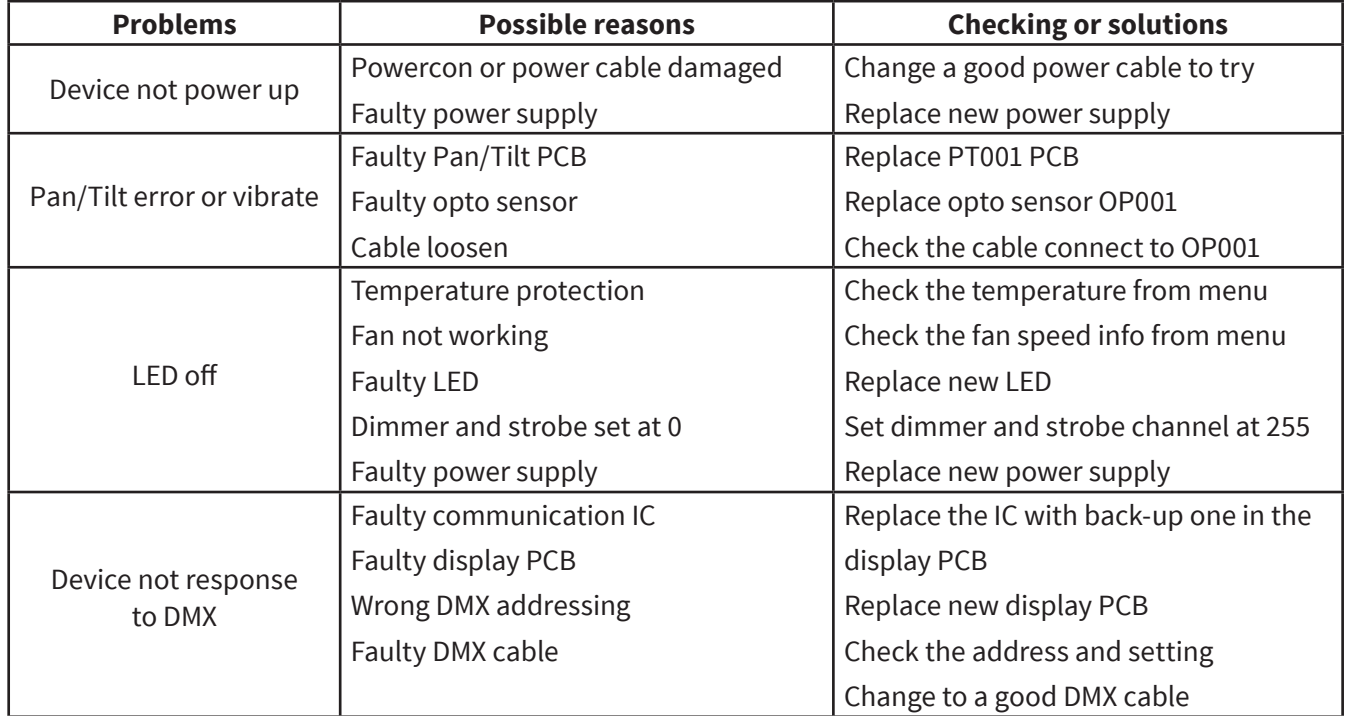

### **Trouble Shooting**

### **Replacement of the fuse**

Need to replace with same type and rating, which originally installed in the device.

- **• Step One:** Unplug power cable from main power.
- **• Step Two:** Unscrew the fuse holder out of the housing with a screwdriver.
- **• Step Three:** Remove the broken fuse and replace with an exact same type of new fuse.
- **• Step Four:** Insert the fuse holder back to the housing and screw tight and reconnect power.

## **4. INSTALLATION**

- The device could be either put on a solid and even Surface, or mounted upside down or sideways like left picture.
- The mounting place must be sufficient stable and be able to support a weight of 10 times of the unit's weight. When the fixture is hanged, always additionally secure the device with the safety chain, fasten the safety rope at a suitable position so that the maximum fall of the projector will be 20 cm.

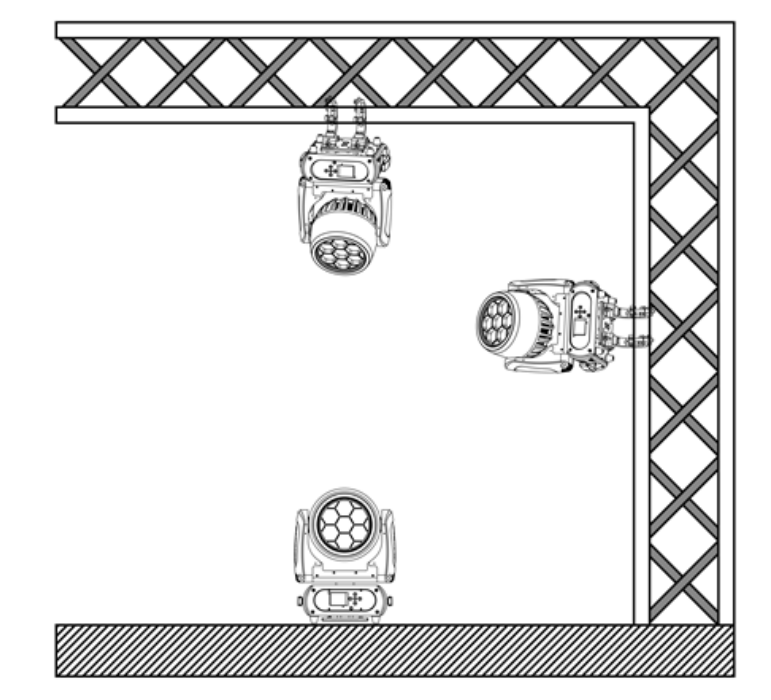

### **How to do mounting installation**

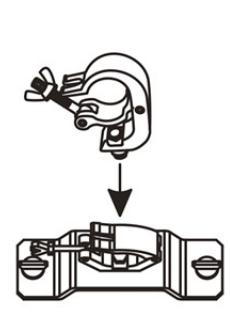

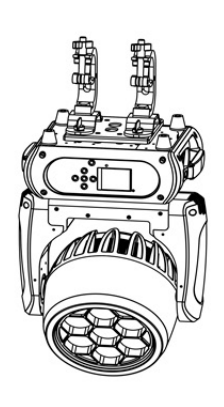

- Step one: Installation the clamp onto the omega bracket;
- Step two: Install the clamp and bracket on the bottom of panel, fasten the quick-locks;
- Step three: Install the whole device onto ap-

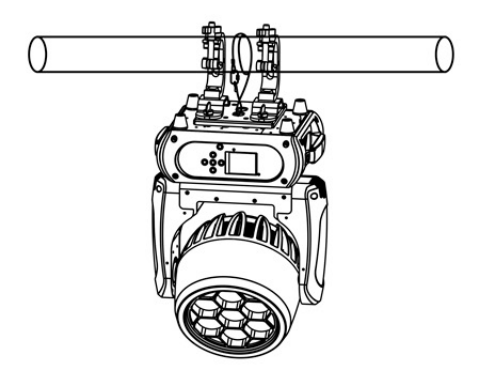

propriate truss and fasten the clamps, tight the safety rope with the truss or other fixing point at a suitable position that drop down distance not exceed 20 cm.

## **5. CONTROL MENU**

Meaning of the icon in menu

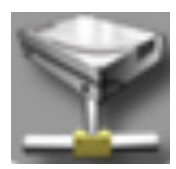

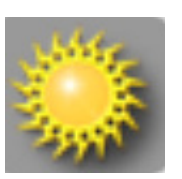

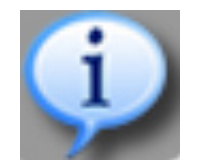

**CONNECT LIGHT INFOMATION SET PROGRAM**

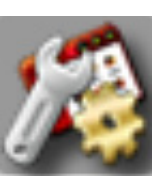

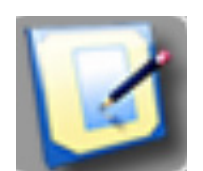

### **Menu tree**

Default setting shadowed. mark with **1** can be basic reloaded, **2** be program reloaded, **3** can be private reloaded.

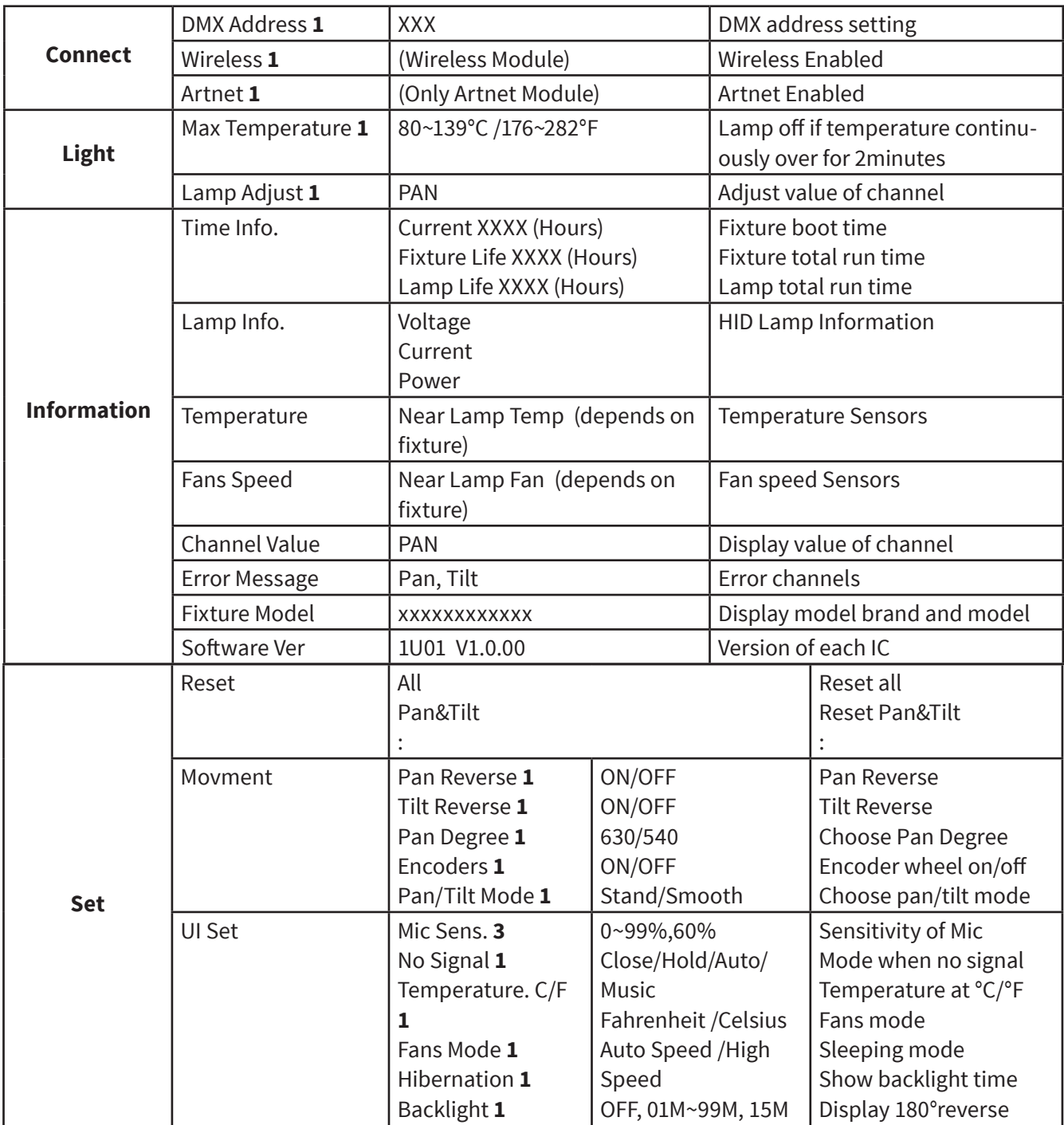

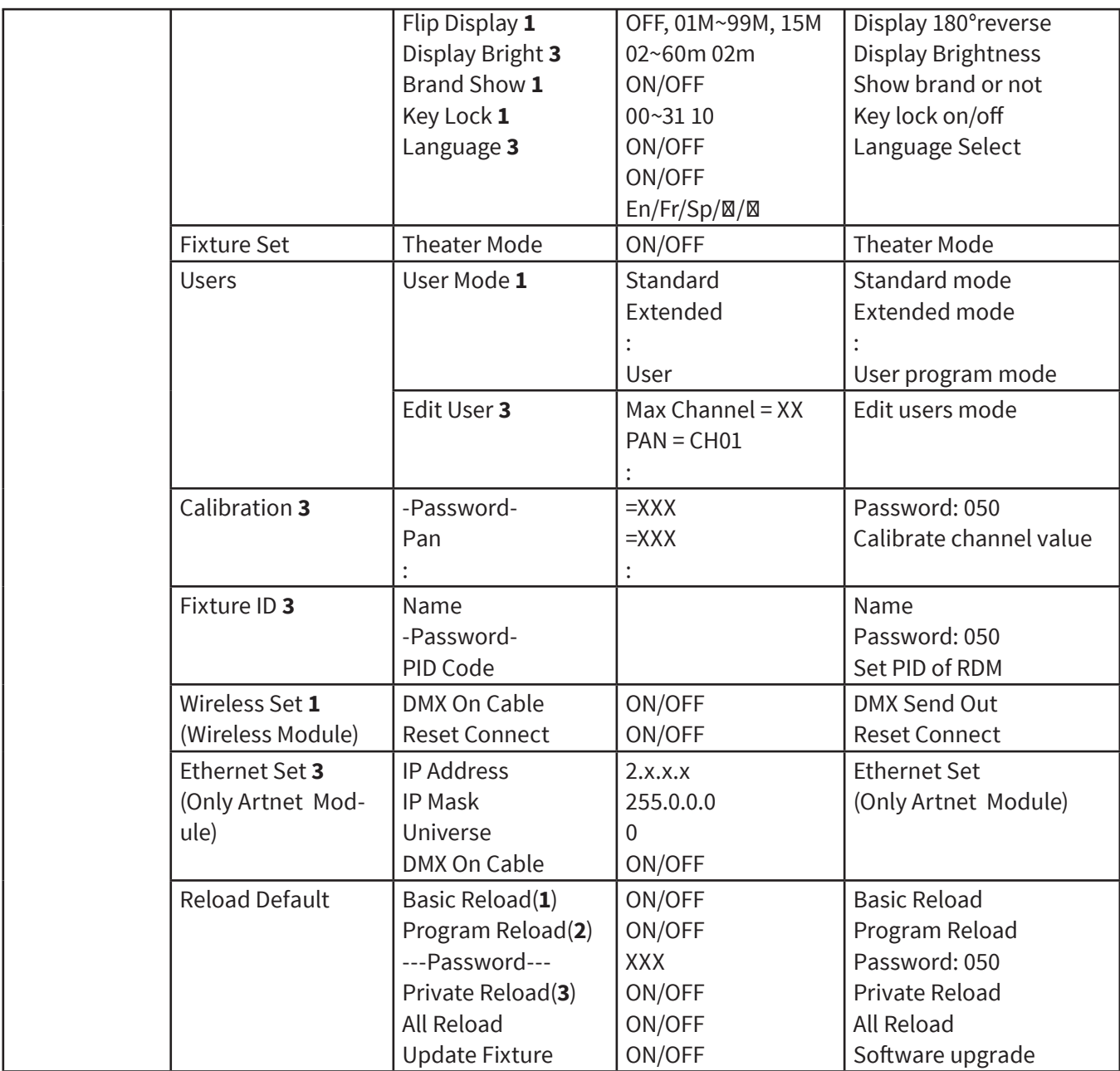

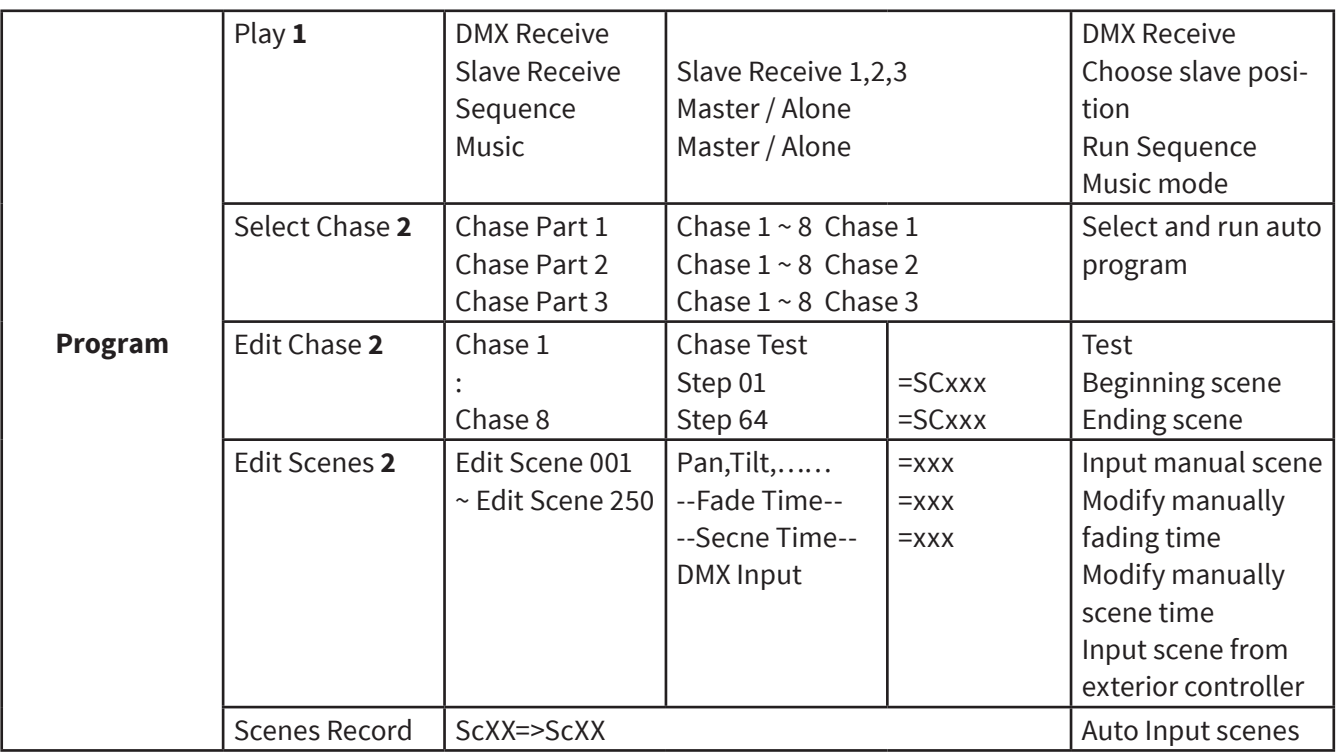

## **6. DMX CONNECTION AND DMX PROTOCOL**

### **DMX addressing**

• The device is controlled by universal DMX 512 protocol, DMX address is the start channel used to receive instructions from the external controller. For independent control, each fixture must be assigned its unique address control channels. For example, this device has four channel modes: 22/51/19/21, if we set the mode at standard 22 channels mode, and there are several models need to be independently controlled, we just simply address

first fixture at 1, and second fixture at 23, third one at 45, etc.

- If the devices have the same address, they will behave synchronically.
- DMX addressing is limited, don't set the address so high that without enough control channels for the fixtures.
- Display is flashing when no DMX signal is received.

This device is equipped with 3-pins DMX in and out sockets only.

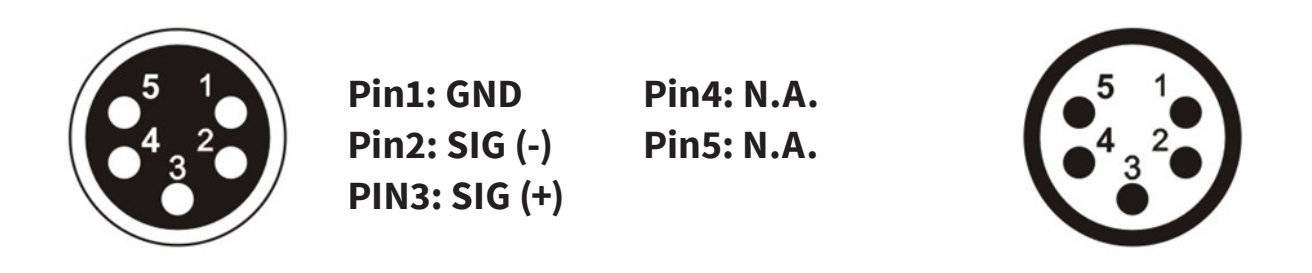

The termination is prepared by soldering a 120Ω resistor between pins 2 and 3

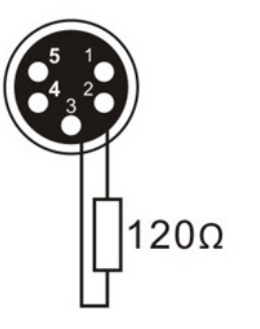

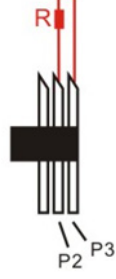

Connection: use DMX cable with 5 pin XLR-plugs to connect the controller with the fixture or one fixture with another.

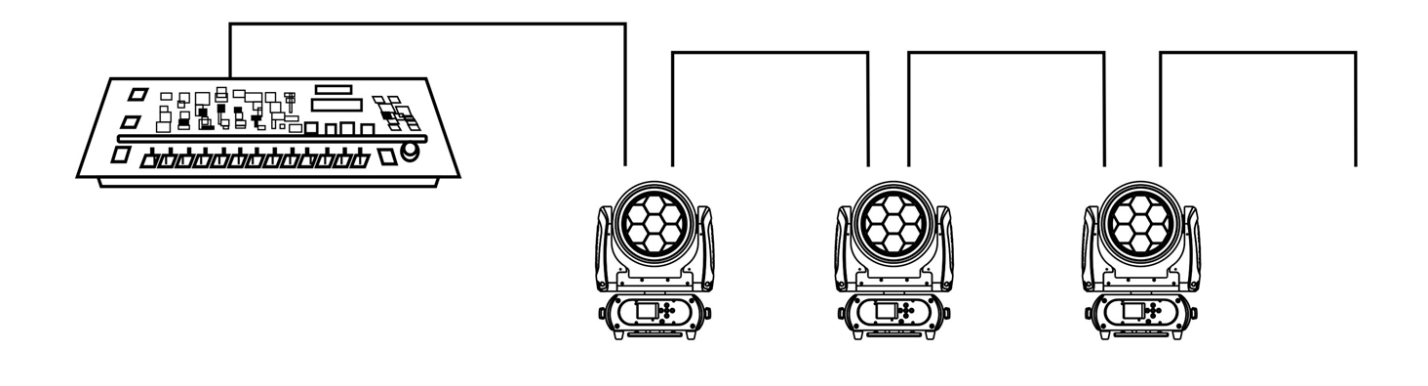

### **DMX chart**

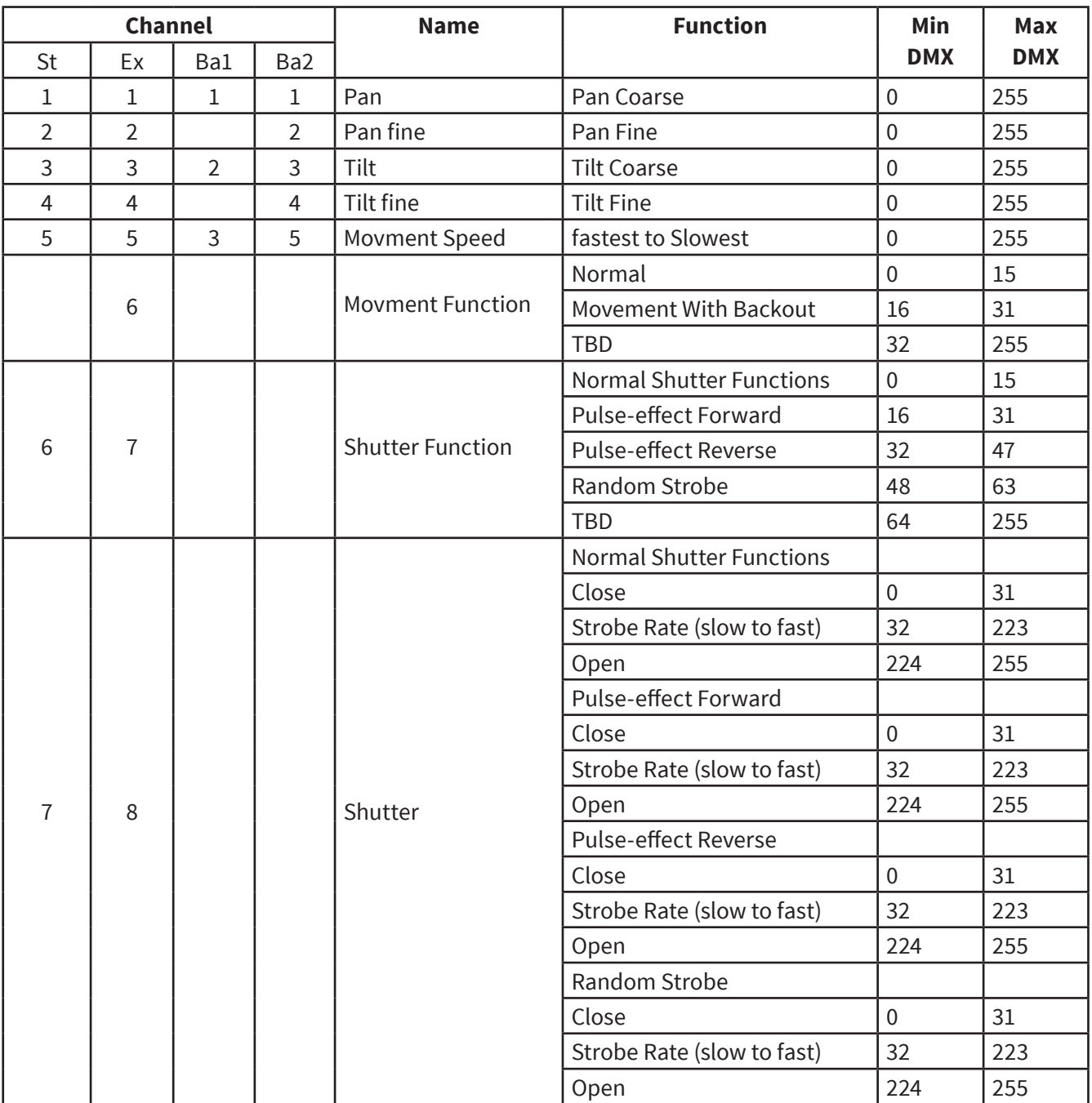

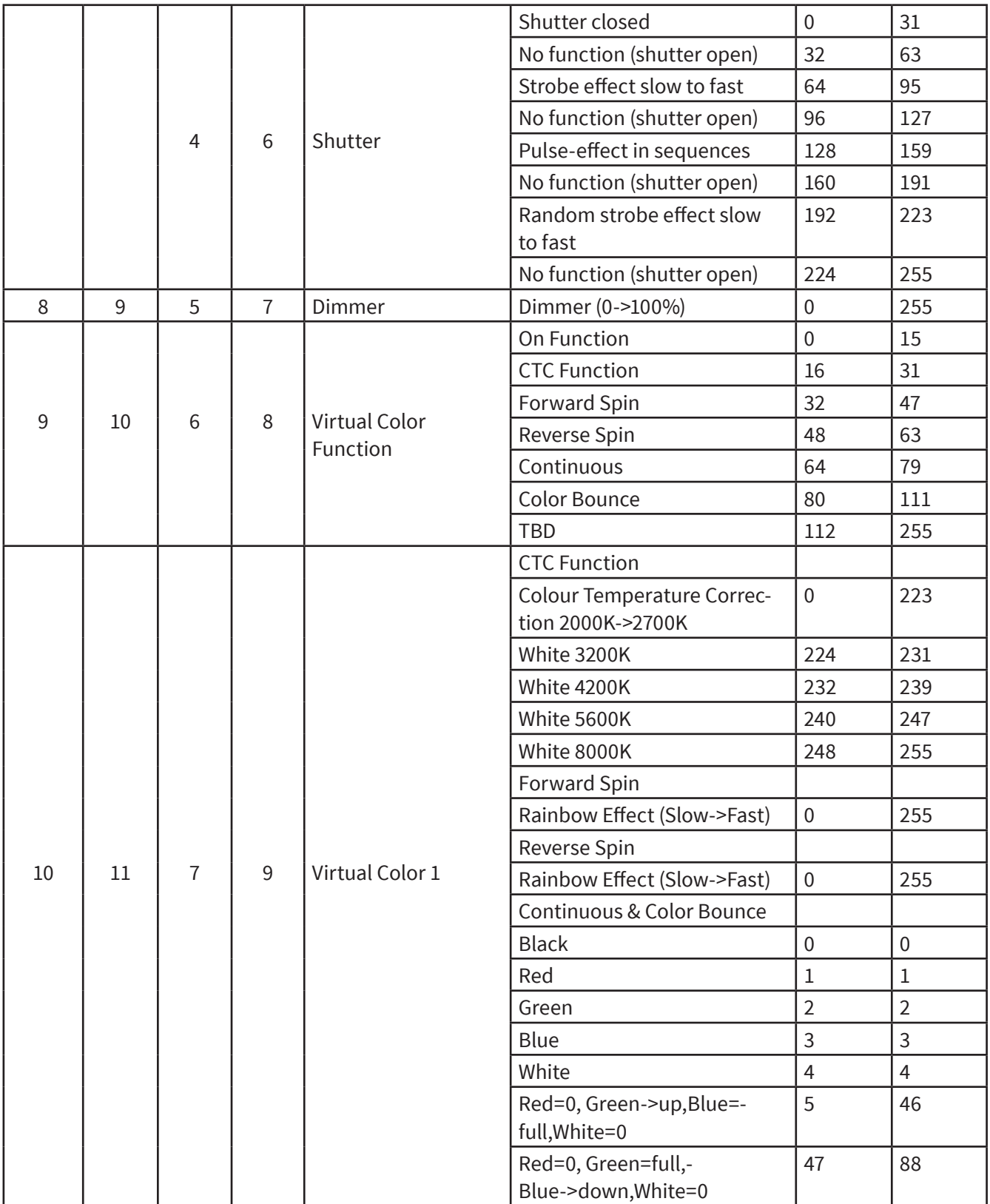

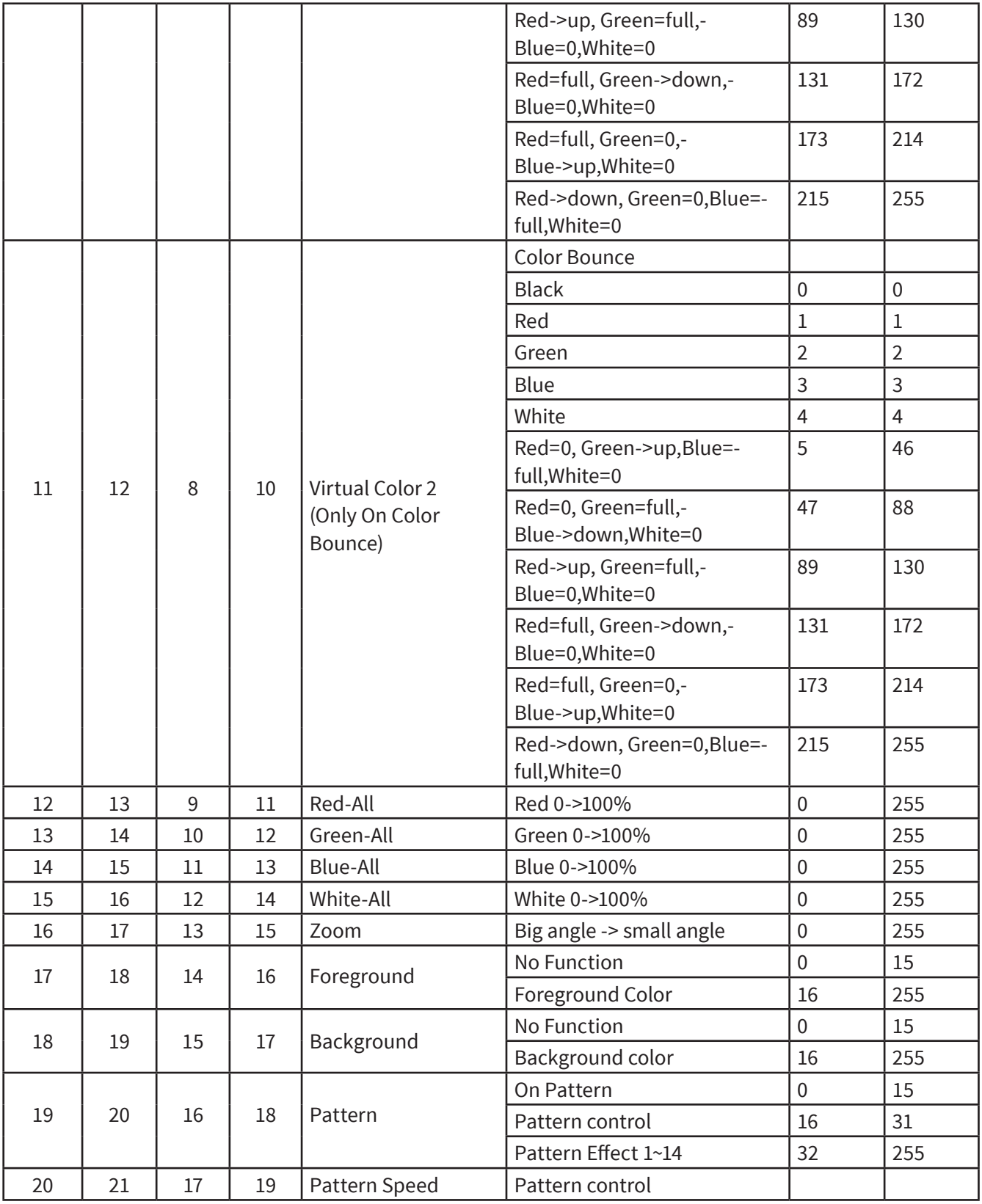

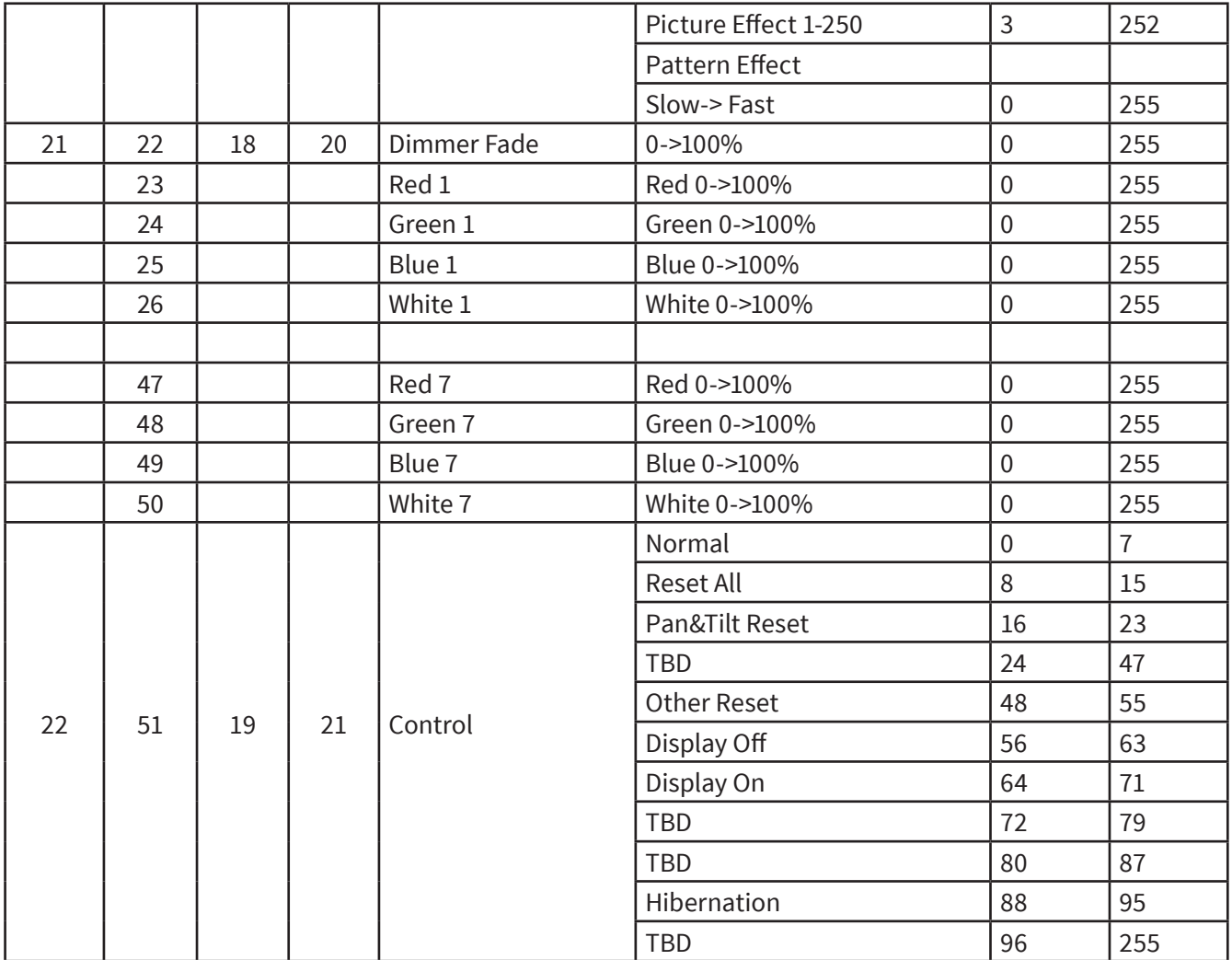

## **7. UNIQUE FEATURES**

- RDM, stand for "Remote Device Management", with this function, users can realize remote control of the device, such as remotely changing DMX address, reverse pan/tilt setting, check a lot of useful information such as temperature, power consumption, fan speed. Etc. Every single device has a unique RDM code before left factory to distinguish from each other, usually not suggest users change this code freely.
- Software upgrade function via DMX cable, if there is any new firmware for this device come out, it can be upgraded simply via a software upgrade box, no need to change any mechanical parts. The upgrade box is not included in the package, if need any further assistance pls

just contact authorized dealers.

- Hibernation, the device will enter sleeping mode if activated after a period of disconnecting DMX signal to save the power consumption, and will return immediately as soon as the DMX signal is sent again.
- Display back-up communication IC, there is a back-up communication IC installed in the display PCB, so users could replace at once if the working one is broken, no need to wait long time from service.
- Display flip, by press up and down button for more than 3 seconds, the display will flip automatically, this function is useful to read menu conveniently when device is hanged.

## **8. DIMENSIONS DRAWING**

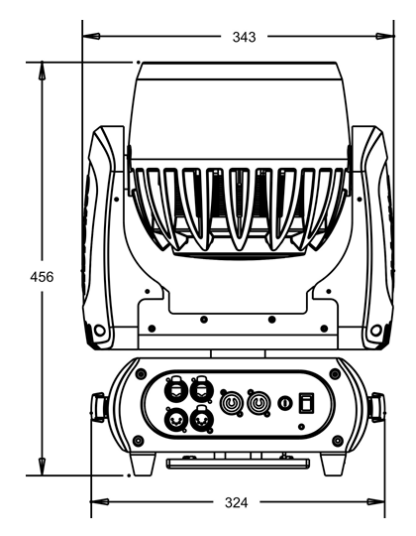

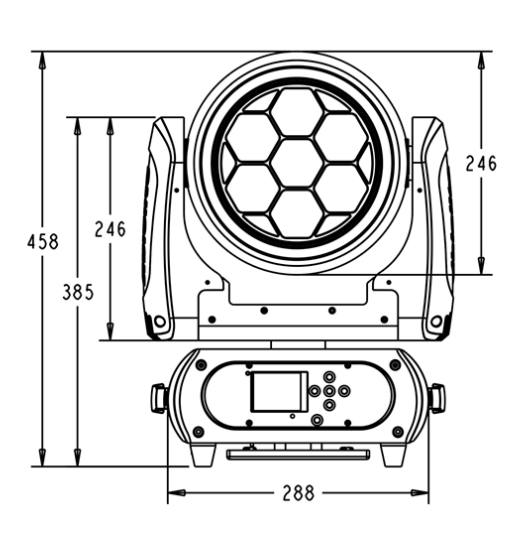

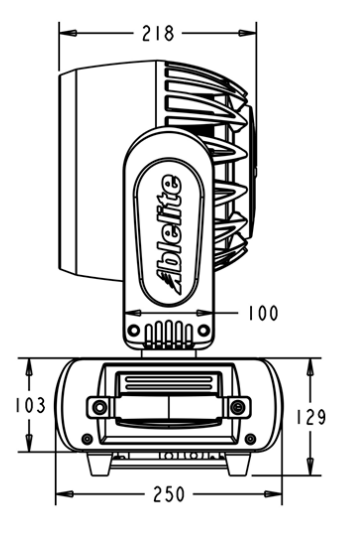

## **1. DESCRIPCIÓN**

#### **ION 740z**

 *Cabezal móvil que tiene 7 LEDs OSRAM® 4-en-1 de 40W*

**ION 740z** es un compacto y versátil cabezal móvil que tiene 7 LEDs OSRAM® 4-en-1 de 40W con un ángulo de zoom variable de 4º a 36º. Con la capacidad de acción que le da su amplia variación del haz, su control pixel por pixel y un flujo luminoso de 43.000 lux a 3M (4º), este cabezal llegó para redefinir la versatilidad y potencia de los equipos de su tipo. Con su tecnología LED de cuatro colores, por otra parte, el equipo habilita una mezcla RGBW suave sin sombras multicolor, garantizando una larga durabilidad y una reproducción del color óptima. Ion 740Z cuenta, además, con programas preestablecidos en temperaturas de color de 2700K, 3200K, 4200K, 5600K y 8000K y posee función RDM, haciendo posible su monitoreo y direccionamiento remoto.

### **Specificaciones**

#### **Fuente & Ópticas**

- Fuente de luz: 7 LEDs 4-en-1 OSRAM® de 40W
- Vida útil promedio: 60,000 horas
- Ángulo de haz: 4° a 36°

#### **Información fotométrica**

- Flujo luminoso: 7000 lumen
- 4º Ángulo de haz: 43000 lux @ 3m (10 pies)
- 36º Ángulo de haz: 2400 lux @ 3m (10 pies)

#### **Efectos y Funciones**

- Control pixel por pixel
- Dimmer: Rango completo 0-100%
- Efecto estrobo
- Tecnología LED 4-en-1: Mezcla RGBW suave sin

#### sombras

- Colores vividos, saturados e uniformes
- Preseteos de temperatura de color: 2700K, 3200K, 4200K, 5600K & 8000K

#### **Control**

- Canales DMX: 19/21/22/51
- Función RDM avanzada
- Indica temperatura de la base, brazo & lámpara.
- Comunicación de respaldo IC
- Lectura de voltaje RDM, consumo de corriente actual de la lámpara
- Actualización software vía DMX
- Velocidad del ventilador acorde a la temperatura

#### **Movimiento**

- Pan: 540° / 630º
- Tilt: 265°
- Motor de 3 fases
- Resolución de 16-bit
- Reposicionamiento automático

#### **Físico**

- Conectores DMX: 2 conectores XLR (XLR-3 de entrada & salida) y 2 conectores RJ45 (Ethernet de entrada & salida)
- Conectores de alimentación: PowerCON® Entrada/Salida
- Display LCD de 2.4 pulg.
- Dimensiones: 324x250x456 mm. / 12,7x9,8x17,9 pulg.
- Peso: 12 Kg. / 26,4 Lbs.

 Antes de abrir el embalaje, revise que se encuentre en buen estado. La caja contiene:

- **• 1 equipo.**
- **• 1 manual del usuario.**
- **• 1 cable DMX de 3m.**
- **• 1 cable de suministro eléctrico, conector powerCON de 1.5m.**
- **• Soporte Omega para instalación.**
- **• Cable de seguridad.**

# **2. DESCRIPCIÓN DEL EQUIPO**

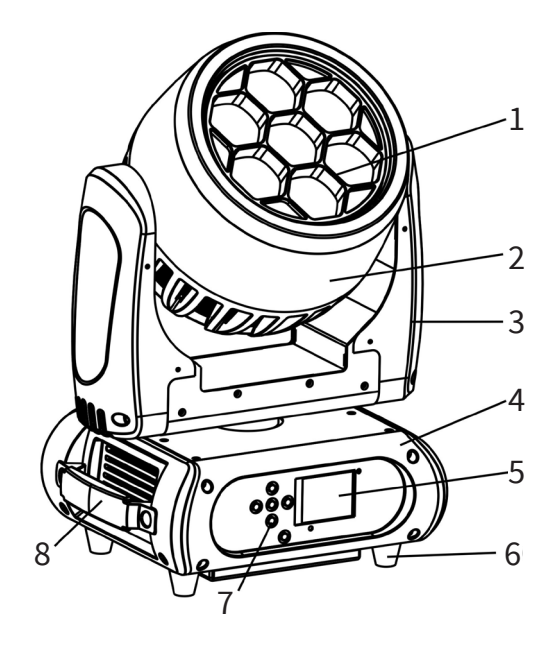

- 1. Lente
- 2. Cabezal
- 3. Brazo
- 4. Base
- 5. Pantalla LCD
- 6. Soporte
- 7. Teclas de operación
- 8. Manija

- 9. Indicador inalámbrico
- 10. Micrófono
- 11. Tecla de desplazamiento hacia la izquierda
- 12. Indicador de batería
- 13. Tecla de desplazamiento hacia arriba
- 14. Tecla de desplazamiento hacia abajo
- 15. Tecla Enter
- 16. Tecla de desplazamiento hacia la derecha
- 17. Salida Ethernet
- 18. Entrada DMX de 5 pines
- 19. Entrada Ethernet
- 20. Salida DMX de 5 pines
- 21. Conector Powercon de entrada
- 22. Fusible

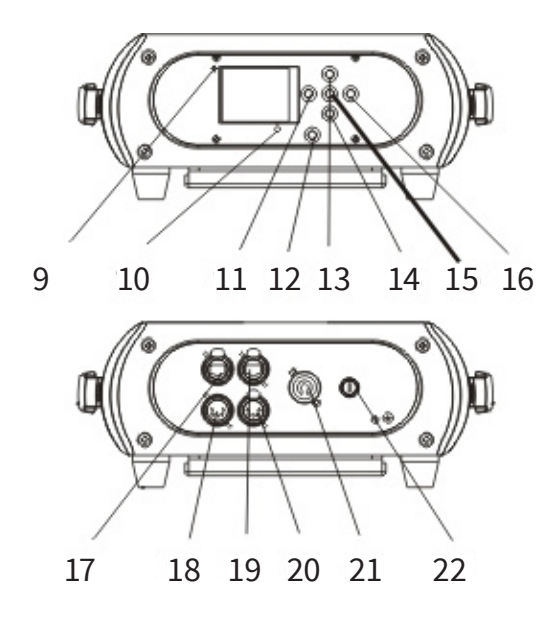

## **3. INSTRUCCIONES DE SEGURIDAD Y MANTENIMIENTO**

## **Información de seguridad**

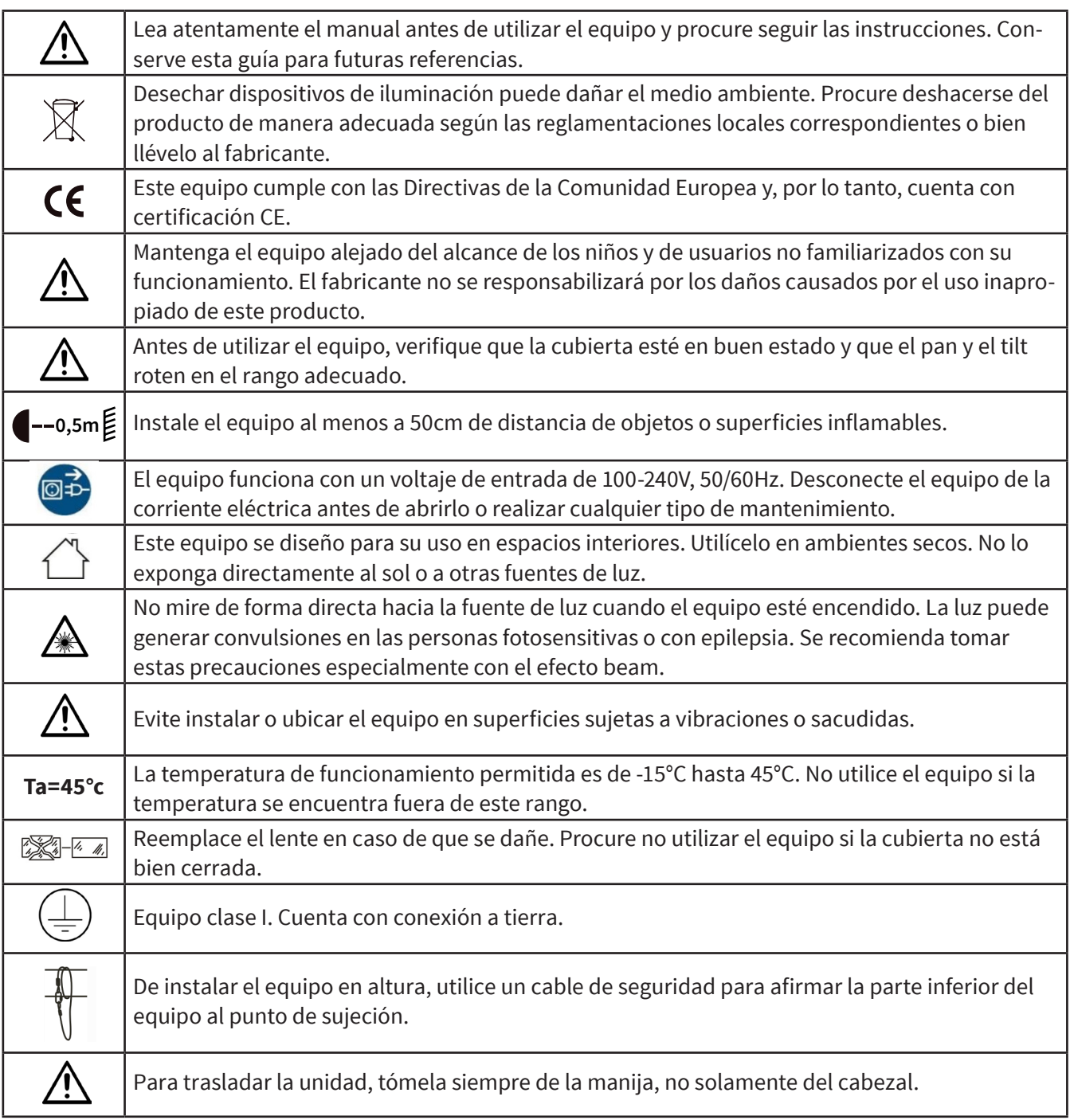

### **Mantenimiento**

- El equipo está diseñado para uso profesional. La garantía no cubre daños causados por el uso inapropiado de este producto. Evite desarmar el equipo. En su interior no hay piezas que puedan ser reparadas por el usuario. En caso de precisar reparación, pónganse en contacto con el servicio técnico autorizado.
- Evite que líquidos, aceites o productos grasos

entren en contacto con las piezas ópticas del equipo.

• Se recomienda la limpieza regular del equipo para prolongar su vida útil y optimizar la salida de luz. Utilice un paño suave que no genere pelusa para las piezas ópticas, el ventilador y el tubo de flujo de aire.

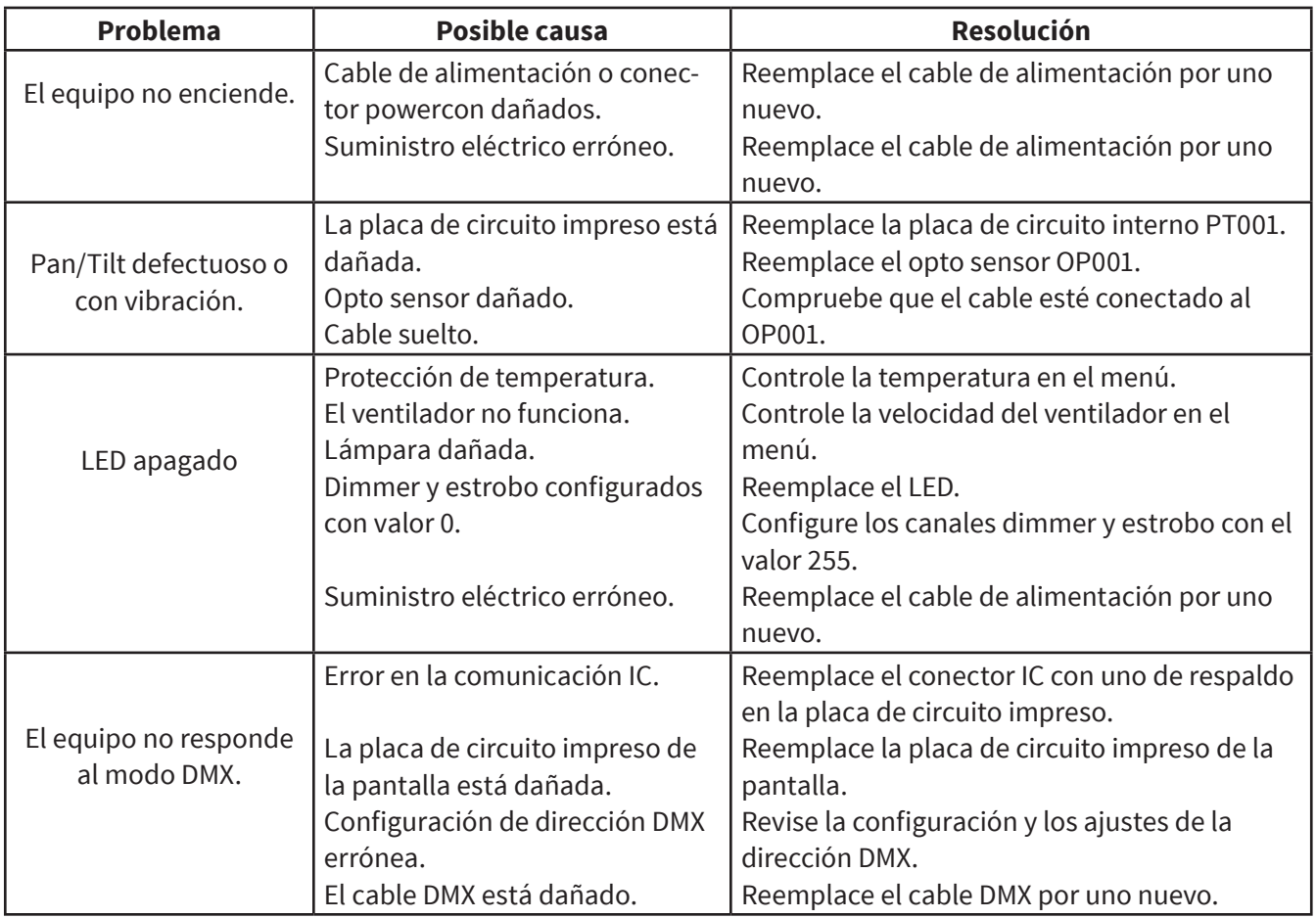

### **Resolución de problemas**

### **Sustitución del fusible**

Cuando sea necesario cambiar el fusible, utilice uno del mismo tipo y rango instalado en el equipo.

- 1. Desconecte la unidad del suministro eléctrico.
- 2. Utilice un destornillador para extraer el portafusible.
- 3. Quite el fusible roto y coloque uno nuevo del mismo tipo.
- 4. Vuelva a colocar el portafusible y conecte el equipo.

## **4. INSTALACIÓN**

- El equipo se puede instalar sobre una superficie plana y también de forma colgante o de costado como se muestra en la imagen.
- Asegúrese de que la estructura donde planea realizar la instalación sea estable y pueda soportar 10 veces el peso del equipo. En caso de colgar la unidad, utilice un cable de seguridad para prevenir que el equipo sufra una caída mayor a 20cm.

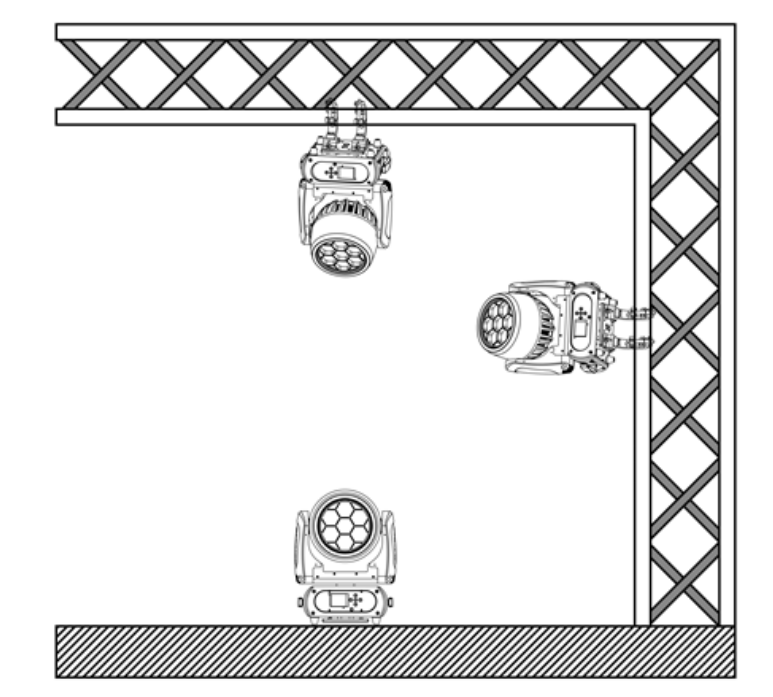

### **Instalación del equipo**

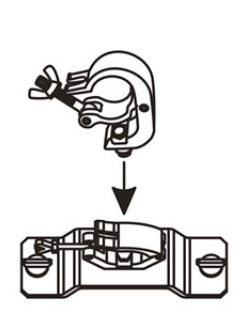

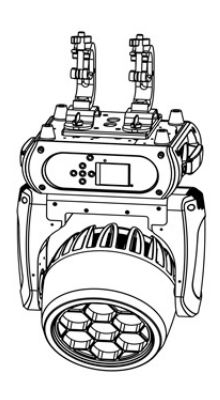

- Fije la abrazadera al soporte omega.
- Asegure la abrazadera y el soporte a la parte inferior del panel de equipo. Ajuste los sujetadores quick-lock.
- Instale el equipo en una estructura apropiada.

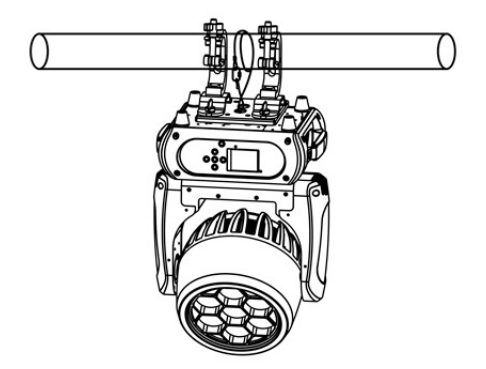

Atornille la abrazadera y coloque el cable de seguridad en la estructura o punto de fijación, de manera tal que la distancia de caída no exceda los 20cm.

# **5. MENÚ DE CONTROL**

Significado de los íconos

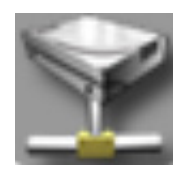

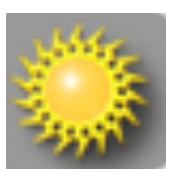

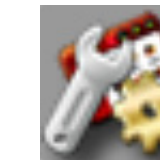

**CONEXIÓN LUZ INFOMACIÓN CONFIGURACIÓN PROGRAMA**

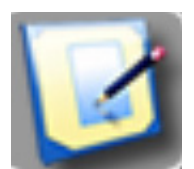

## **Descripción del menú**

La configuración predeterminada está sombreada. Podrá visualizar con **1** Recarga básica, **2** Recarga de programa, **3** Recarga en forma particular.

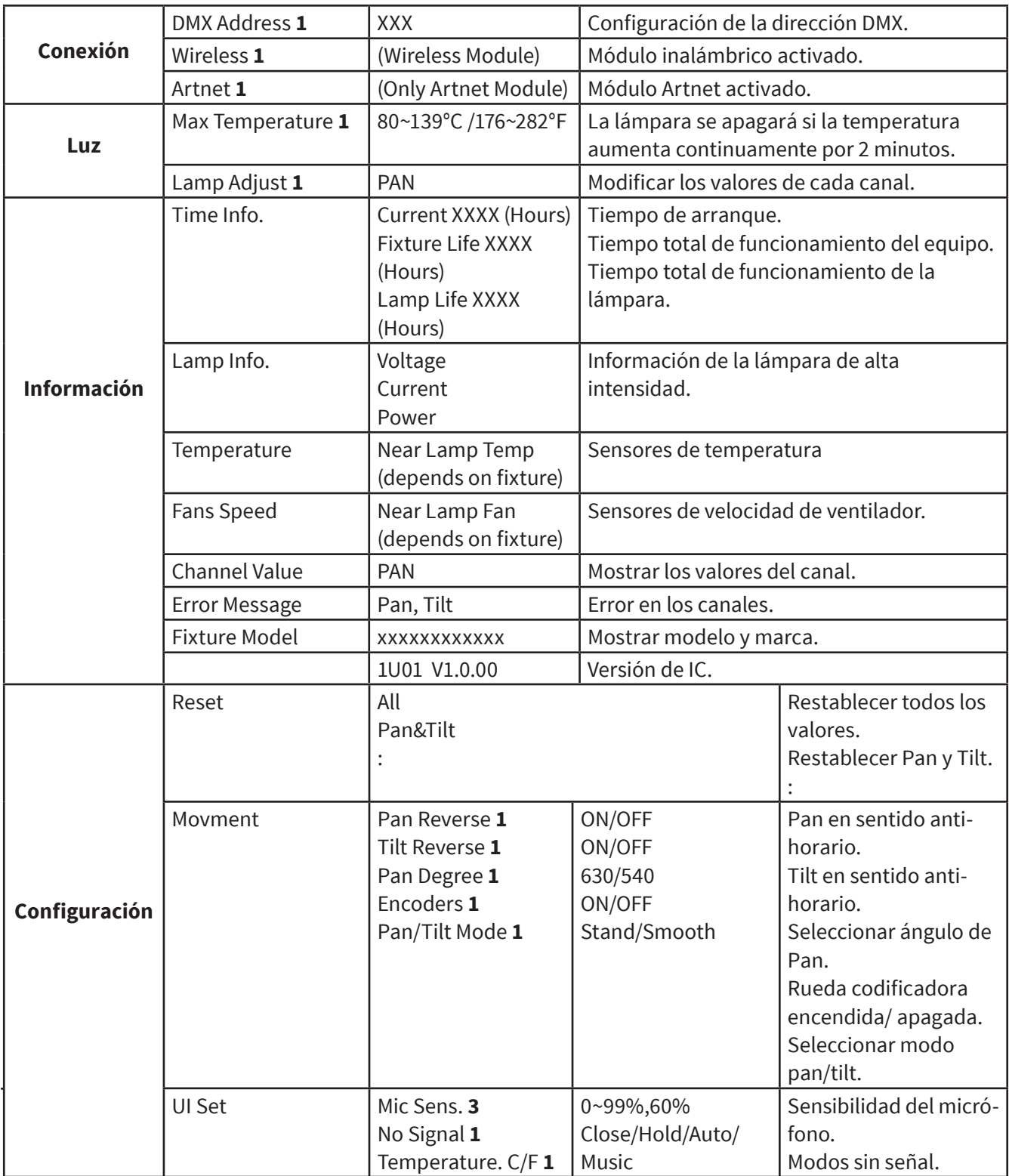

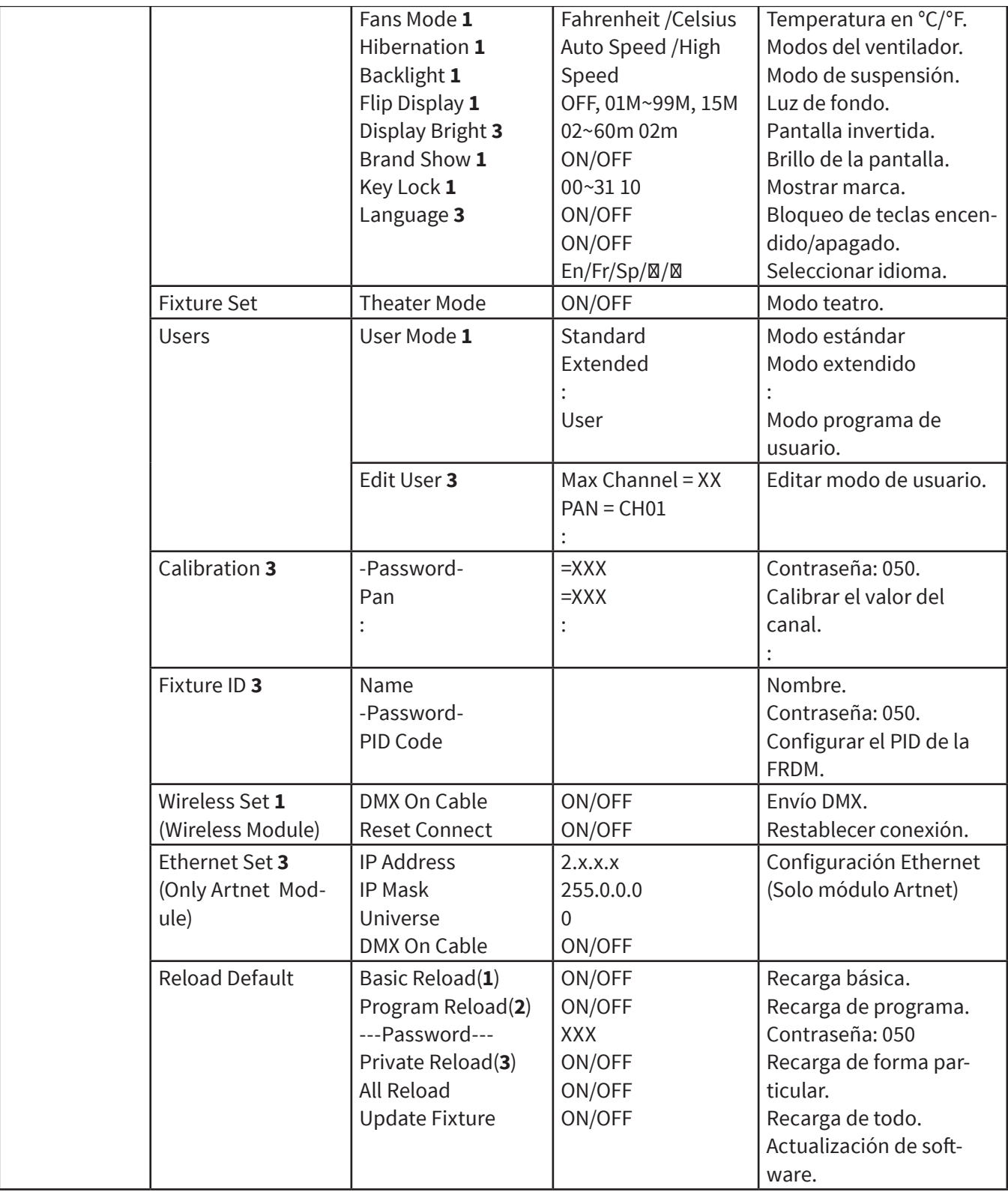

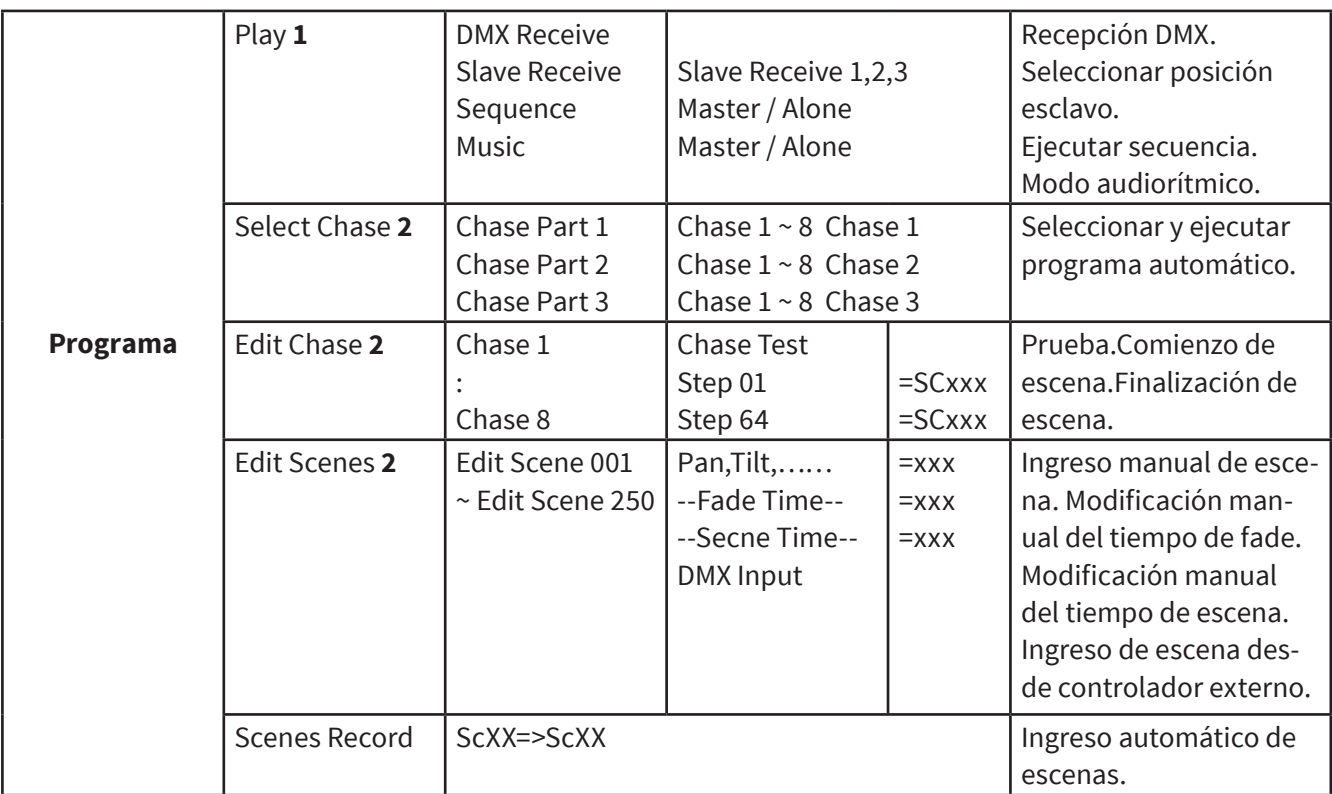

# **6. PROTOCOLO Y CONEXIÓN DMX**

### **Direccionamiento DMX**

• El equipo funciona de acuerdo con el protocolo DMX512 universal. La dirección DMX corresponde al canal de partida empleado para recibir instrucciones del controlador externo. Para el control independiente cada equipo debe tener asignada una dirección única de canales. Por ejemplo, esta unidad posee cuatro modos de canales: 22/51/19/21. Si cuenta con diversos equipos que necesiten control independiente y está utilizando el modo estándar de 22 canales, lo único que debe hacer es configurar la primera unidad al 1, la segunda al 23, la tercera al 45, etc.

- Si todos los equipos se configuran con la misma dirección funcionarán de forma sincronizada.
- El direccionamiento DMX es limitado, por lo tanto procure no configurarlo en valores muy altos que no dejen canales libres para los equipos. La pantalla titilará cuando no reciba señal DMX.

El equipo cuenta con conectores DMX de entrada y salida, de tres clavijas.

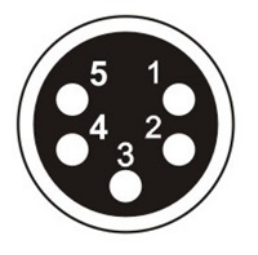

**Pin1: TIERRA Pin4: SIN USO Pin2: SEÑAL (-) Pin5: SIN USO PIN3: SEÑAL (+)**

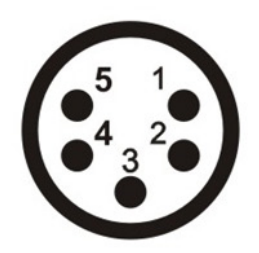

La terminación cuenta con un resistor 120 Ω ubicado entre las clavijas 2 y 3.

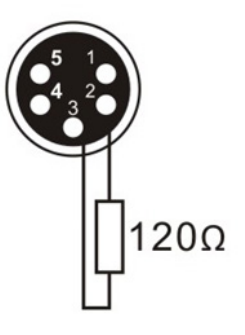

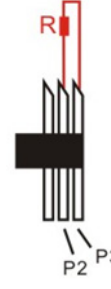

Conexión: Utilice un cable DMX con conectores XLR-3 para enlazar el controlador con la unidad o para enlazar dos unidades entre sí.

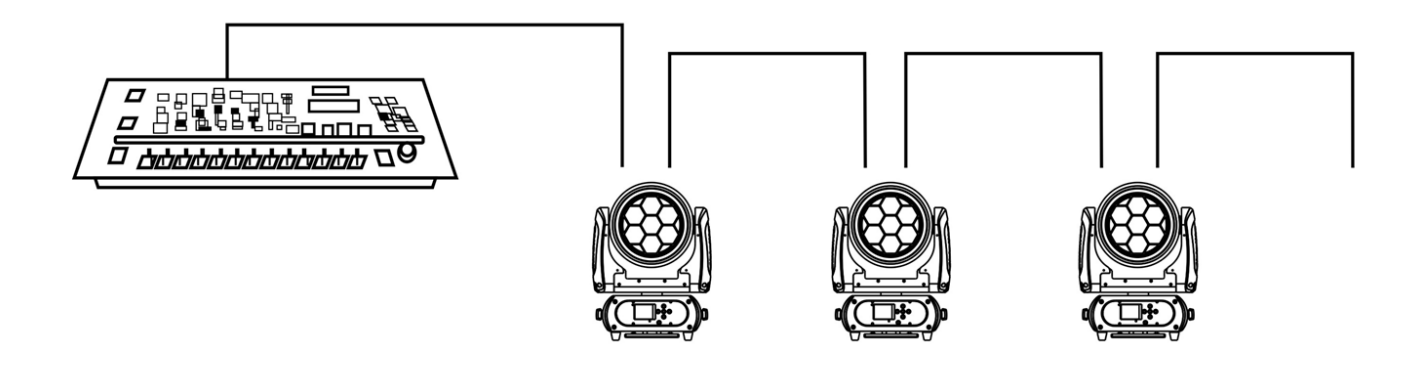

### **DMX chart**

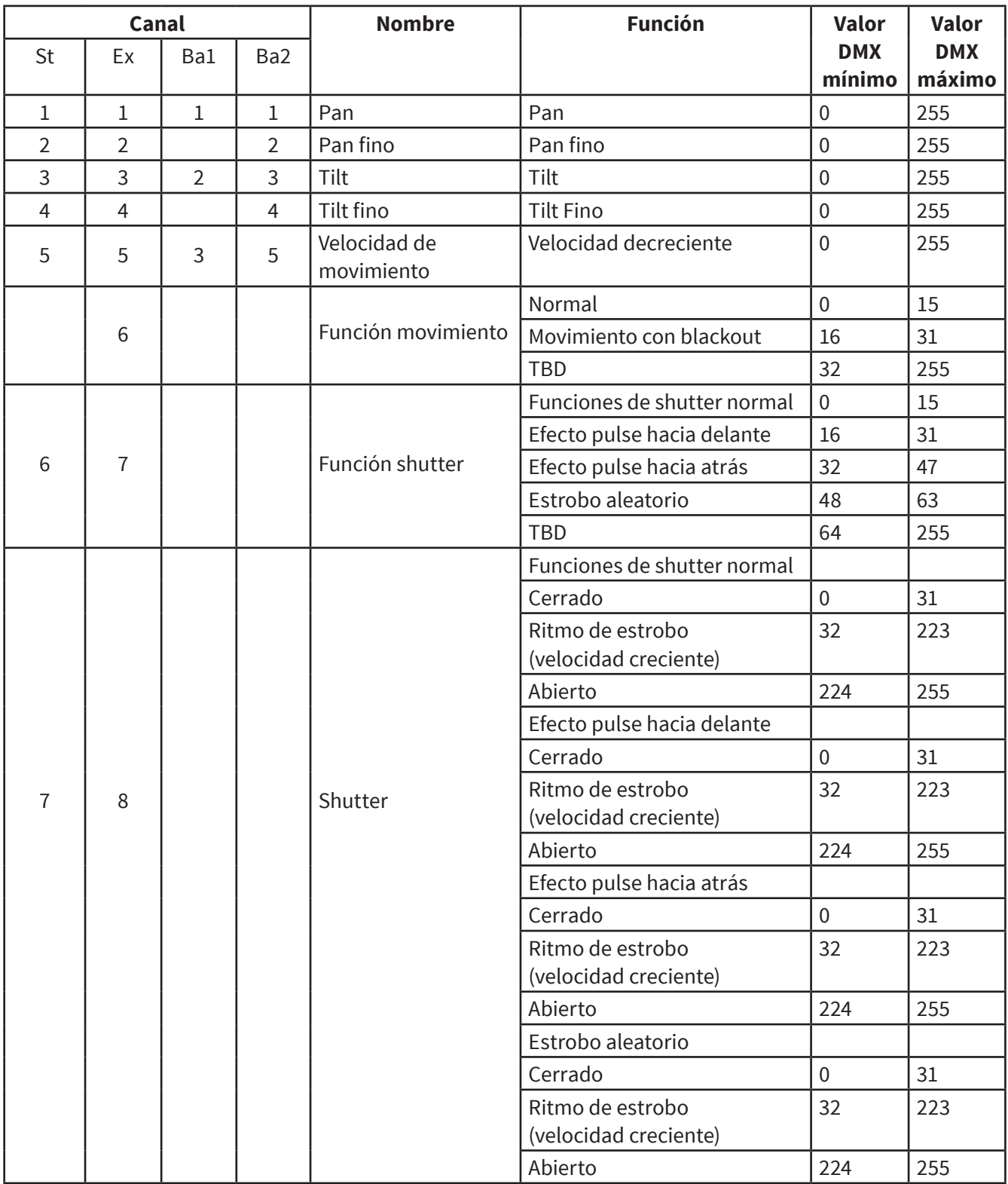

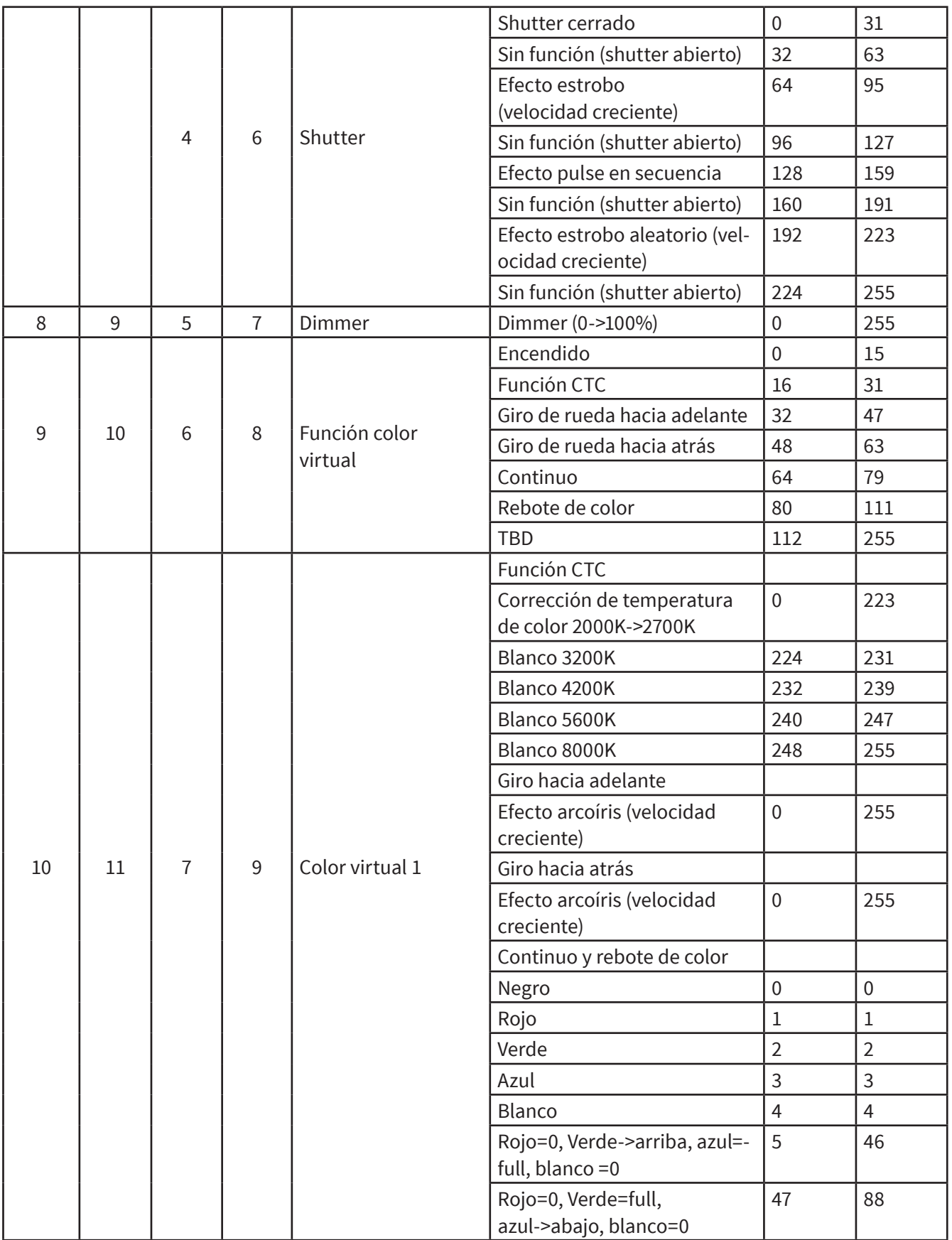

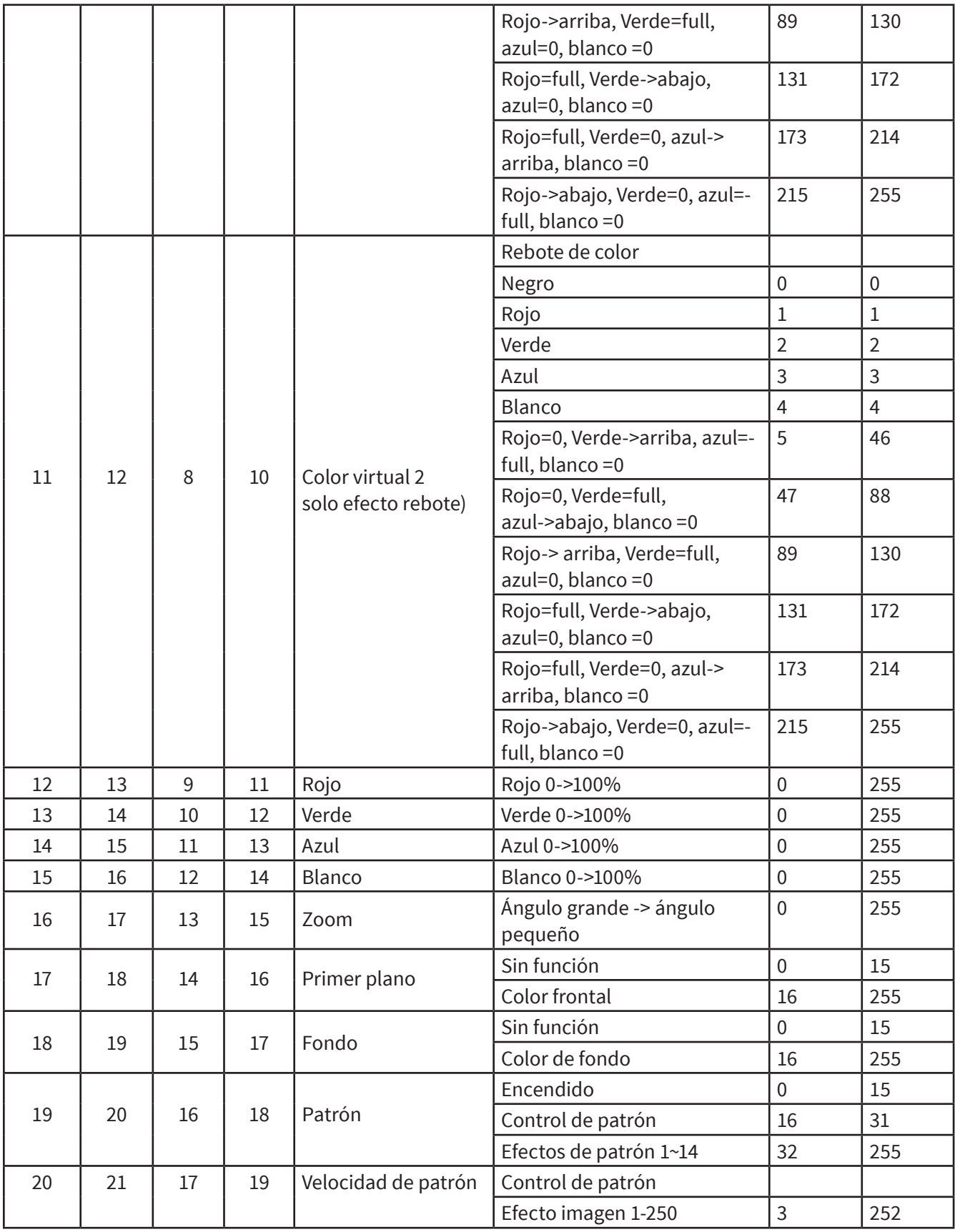

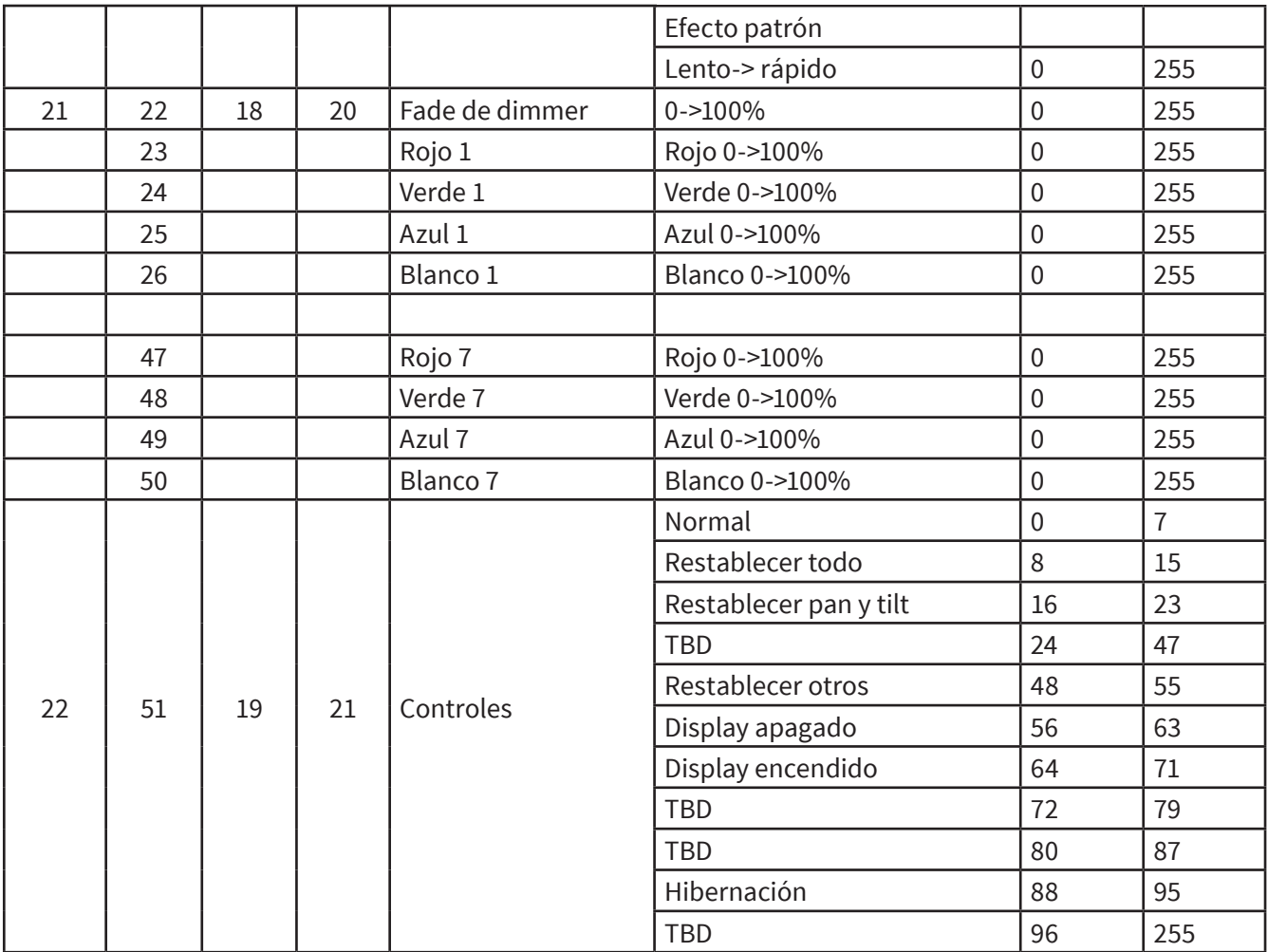

## **7. CARACTERÍSTICAS ÚNICAS**

- La sigla RDM hace referencia al Manejo Remoto de la Unidad. Esta función le permite al usuario manejar el equipo de forma remota. Podrá cambiar la dirección DMX, invertir la configuración del pan y el tilt, verificar la temperatura, el consumo de energía y la velocidad del ventilador, entre otras cosas. Antes de ser despachado de fábrica, a cada equipo se le asigna un código RDM único que lo diferenciara del resto. No es aconsejable modificar dicho código por cuenta propia.
- En caso de crearse un nuevo firmware, el equipo es compatible con la actualización de software a través del cable DMX. Sólo deberá acceder al paquete de actualización, sin necesidad de cambiar piezas mecánicas. El paquete de actualización no está incluido en

la caja del equipo. En caso de necesitar mayor información, contáctese con el distribuidor.

- Hibernación: El equipo entrará en modo de suspensión con el fin de ahorrar energía si no recibe señal DMX. Volverá a activarse cuando detecte la señal DMX.
- Comunicación de respaldo IC: Se encuentra instalada en la pantalla PCB para que pueda instalarla en que caso de que el original deje de funcionar. Evitará esperar un tiempo prolongado por la reparación.
- Rotación de pantalla: Presione las teclas UP y DOWN durante tres segundos para rotar verticalmente la pantalla. Esta función es de gran utilidad si el equipo se encuentra en posición colgante.

## **8. DIMENSIONES**

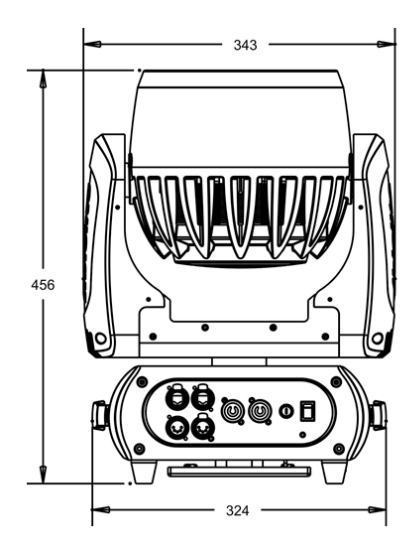

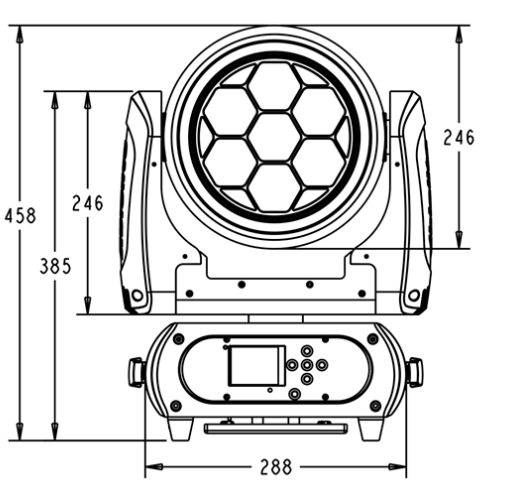

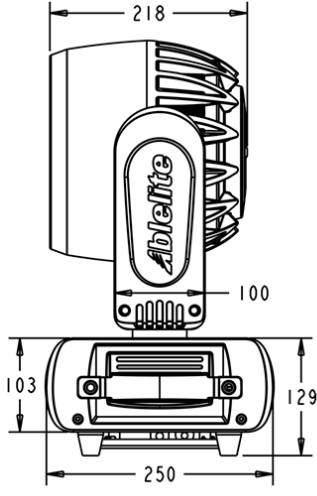

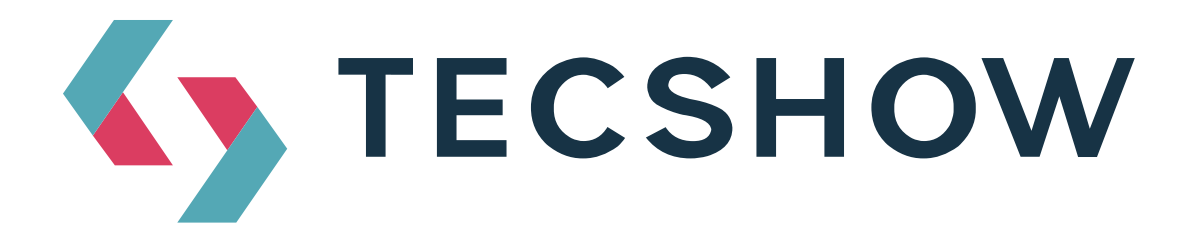

**FOR MORE INFO ON THIS PRODUCT PLEASE CHECK WWW.TEC-SHOW.COM** /

*PARA MAS INFORMACION SOBRE ESTE PRODUCTO VISITE WWW.TEC-SHOW.COM*

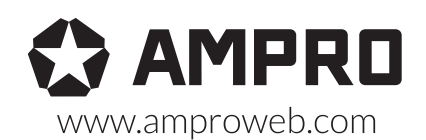

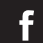

facebook.com/amprogroup as youtube.com/amprogroup